# Always there to help you

Register your product and get support at www.philips.com/support

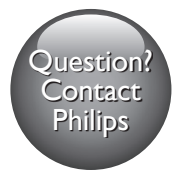

BDP2385

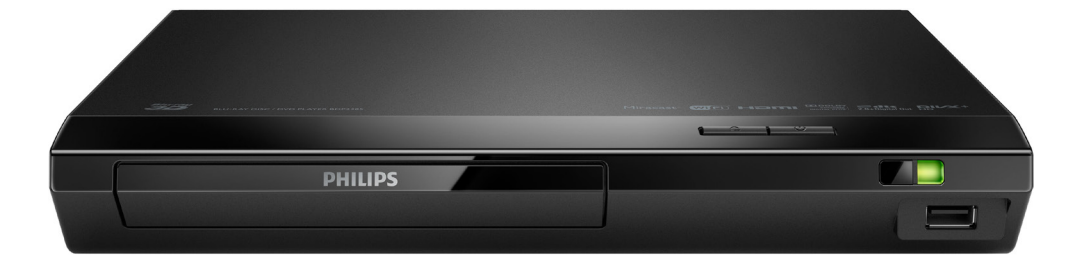

# User manual

使用手冊

Manual pengguna

 $\mathbf{I}$  $\overline{2}$  $\overline{\mathcal{L}}$ คู่มือผู้ใช้

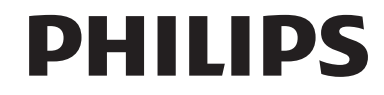

# 繁體中文

# 安全性與重要說明

請先閱讀並瞭解所有指示,再使用此藍光 光碟 / DVD 播放機。未遵守指示而造成的 損壞,恕不在保固責任範圍內。

# 安全

觸電或火災的風險!

- 在您執行或變更任何連線時,請確實拔 除所有裝置的電源。
- 請勿讓產品及配件暴露在雨或 水中。請勿將花瓶等液體容器放置在 產品附近。若不慎將水濺灑於本產品 或滲入機內,請立即拔除電源。聯絡 Philips 客戶服務中心, 進行檢查後再 使用產品。
- 請勿將本產品及配件直接靠近火燄或熱 源,也勿直接曝曬於陽光下。
- 請勿將物品插入產品通風孔或其他開 口中。
- 當電源插頭或產品連接器作為中斷連 接裝置時,中斷連接裝置應保持隨時 可操作。
- 電池 (安裝的電池套組或電池) 請勿 暴露在過度的熱源下,例如日照或火 焰等。
- 雷暴來臨前,請先將本產品插頭拔下。
- 拔除電源線時,務必從插頭部位拉起, 切莫拉扯纜線。

#### 短路或火災的風險!

- 如需辨識產品機型與電源供應功率,請 參閱產品背面或底部的機型牌。
- 將本產品接上電源插座之前,請確認插 座電壓與印在產品背面或底部的數值 相同。若兩者的電壓不符,切勿將本產 品接上該電源插座。

### 產品捐害或毀壞的風險 !

- 打開時會有可見及不可見的雷射 輻射。請避免受雷射光束照射。
- 請勿觸摸光碟插槽內的光碟光纖鏡頭。
- 請勿將本產品或任何物品置於電源線或 其他任何電子器材上。
- 若運送本產品時溫度低於 5℃,則 開箱後應待機體回溫至室溫,再插上 電源。

#### 有過熱危險!

• 請勿將本產品放置於狹隘的空間。本產 品周圍務必至少預留四英吋的空間以保 持通風。確定勿使窗簾或其他物品遮蓋 本產品的通風孔。

#### 污染的風險!

- 請勿混用電池 (新舊混用或碳鹼性電池 混用等)。
- 未能正確更換電池將造成電池爆炸的 危險。限換用同型或通用類型。
- 若電池電量耗盡或長時間不使用遙控器 時,請將電池取出。
- 電池內含化學物質,請妥善丢棄。

### 誤食電池的風險!

- 產品/遙控器含有一個鈕扣/按鈕型電 池,可能會遭到誤食。請勿讓孩童接觸 電池! 如果遭到誤食,電池會導致嚴 重傷害或死亡。可能在誤食後兩小時內 發生嚴重體內燒傷。
- 若您懷疑電池已遭誤食或放入身體任何 部位,請立即尋求醫療照護。
- 在您更換電池時,請勿讓孩童接觸新的 或使用過的電池。請確認您更換電池 後,電池插槽完全安全穩固。
- 如果電池插槽非完全安全穩固,請停止 使用本產品。請勿讓孩童接觸,並聯絡 製造商。

 $\Box$ 

此為具備雙層絕緣的 CLASS II 產品,不提 供保護接地。

# 3D 健康警告

如果您或您的家人有癲癇或光敏性癲癇 的病史,在觀看閃爍光源、快速影像序 列、3D 影片之前,請先諮詢醫師。

- 為避免造成不適,例如頭昏眼花、頭 痛或頭暈等,我們不建議長時間觀看 3D。如果您感到任何不適,請停止觀 看 3D 並且暫時不要從事任何可能發 生危險的活動 (例如開車), 直到症狀 完全消失為止。如果症狀持續,請勿在 未諮詢醫師的情況下繼續觀看 3D。
- 兒童觀看 3D 期間,父母應在旁陪 伴,確保他們不會發生任何上述的不 適狀況。由於 6 歲以下兒童的視覺系 統尚未發展成熟,因此不建議讓他們 觀看 3D。

# 保護您的產品

- 請勿將光碟以外的任何物品放入光碟 插槽中。
- 請勿將歪曲或破裂的光碟放入光碟插 槽中。
- 若長期不使用產品,請將光碟插槽中的 光碟取出。
- 請僅使用超細纖維布料清潔產品。

# 保護環境

舊產品的處置

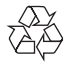

您的產品是使用高品質材質和元件所設計 製造,可回收和重複使用。 本產品使用壽命結束時,請勿與一般家庭 廢棄物一併丟棄。請將該產品送至政府指 定的回收點或進行回收。此舉能為環保盡 一份心力。

# 版權

Be responsible Respect copyrights

本物品採用具有版權保護的技術,受到某 些美國專利及 Rovi Corporation 的其他

智慧財產權保護。禁止進行反向工程或 拆解。

本產品採用 Verance Corporation 授權 的專屬技術,並受到美國專利 7,369,677 和已頒發和審核中的其他美國和全球專 利的保護,以及對本技術某些方面的版 權和商業機密保護。Cinavia 是 Verance Corporation 的商標。2004 年至2013 年 Verance Corporation 版權所有。Verance 保留所有權利。禁止反向工程或彙編。

## Cinavia 通知

本產品採用 Cinavia 技術來限制以未經授 權之方式複製商業影片和視訊,及其音軌 的使用。當偵測到使用未經授權之副本 時,將顯示一則訊息,然後將中斷播放或 複製。

有關 Cinavia 技術的更多資訊,可於 Cinavia 線上消費者中心 (Cinavia Online Consumer Information Center) 找到, 網址:http://www.cinavia.com。如想透 過郵寄索取關於 Cinavia 的更多資訊,請 將寫明您郵寄地址的明信片寄至:Cinavia Consumer Information Center, P.O. Box 86851, San Diego, CA, 92138, USA。

# 開放原始碼軟體

Philips Electronics Singapore 會依照需 求提供用於此產品的受版權保護開放原 始碼軟體套件之相應完整原始碼複本, 而此類提供需有個別授權。該項提供有 ………………………<br>效期自購買產品後算起三年,適用對象 為收到此資訊的任何人。若要取得原始 碼,請以英文寄送申請 (附產品類型) 到:open.source@philips.com。如果您 不想使用電子郵件,或您將信件寄至此 電子郵件地址後,2週內未收到確認信, 請以英文寫信至「Open Source Team, Philips Intellectual Property & Standards, P.O. Box 220, 5600 AE Eindhoven, The Netherlands」。若您未收到信件的及時 確認,請將電子郵件寄至上述電子郵件地 址。本產品的開放原始軟體授權文字與確 認將另行附上。

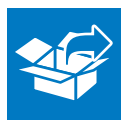

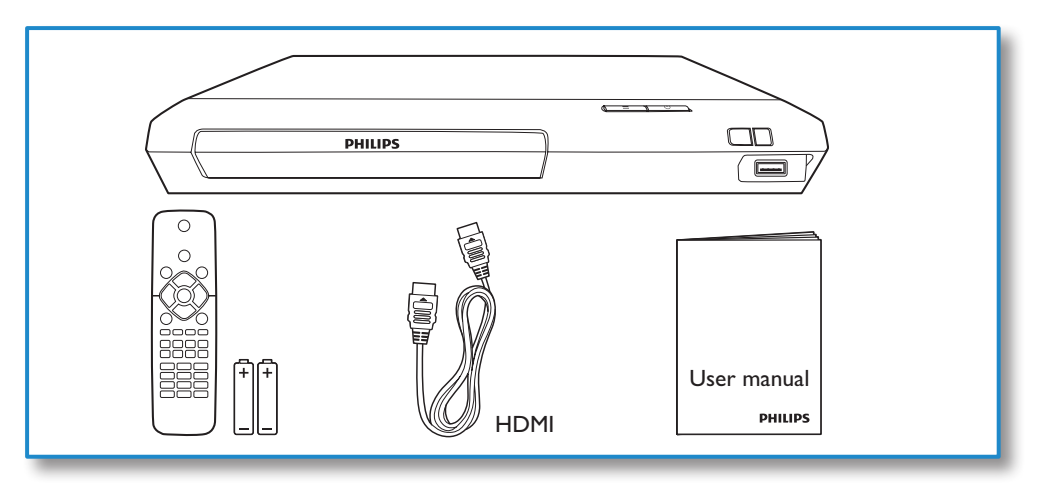

# 1

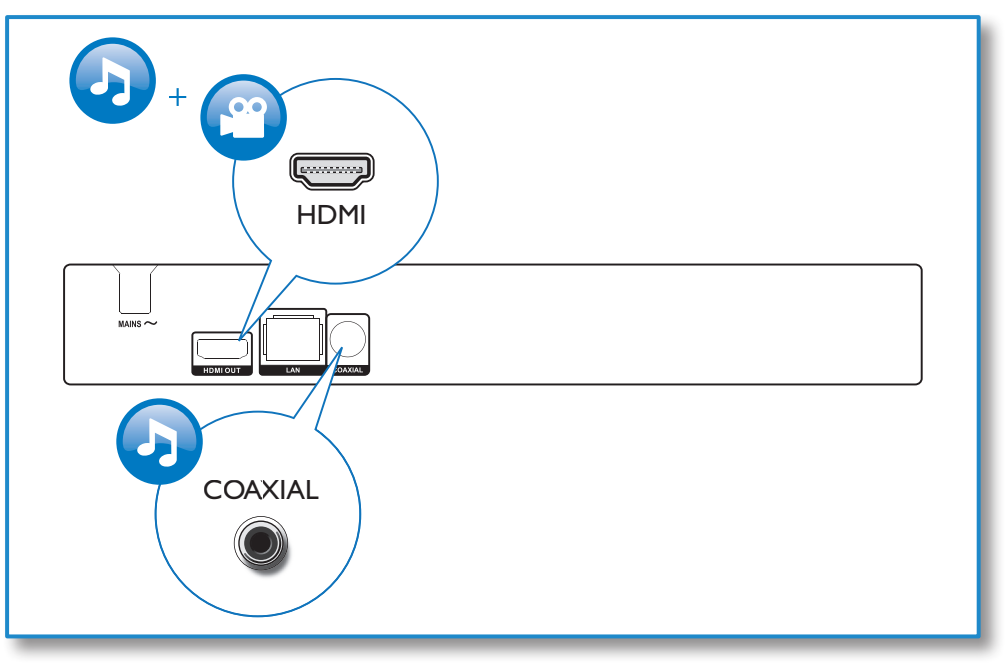

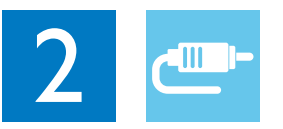

# HDMI OUT

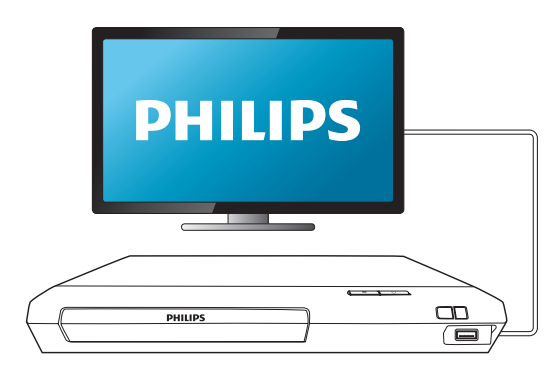

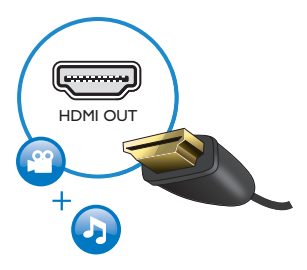

# **COAXIAL**

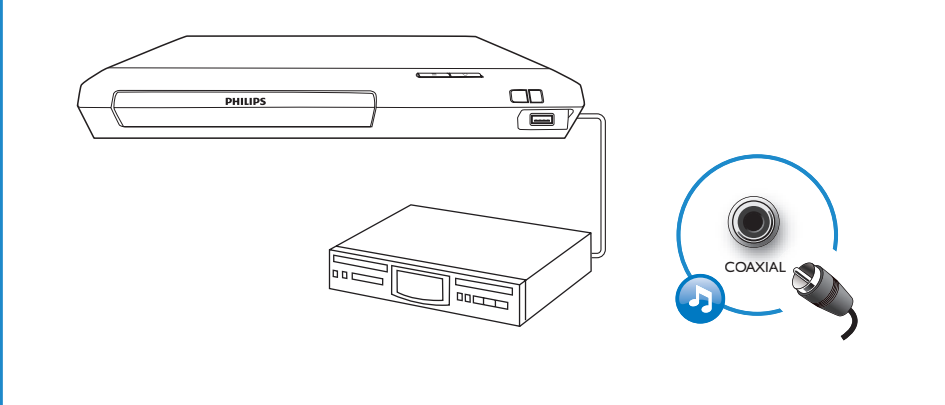

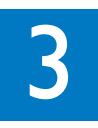

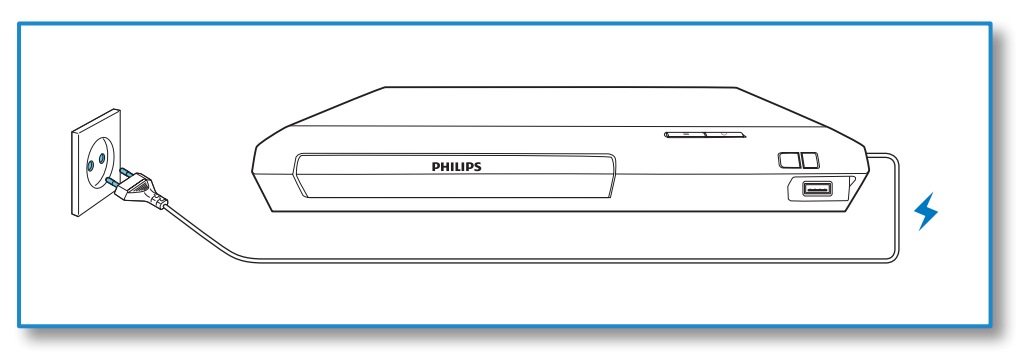

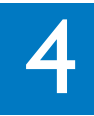

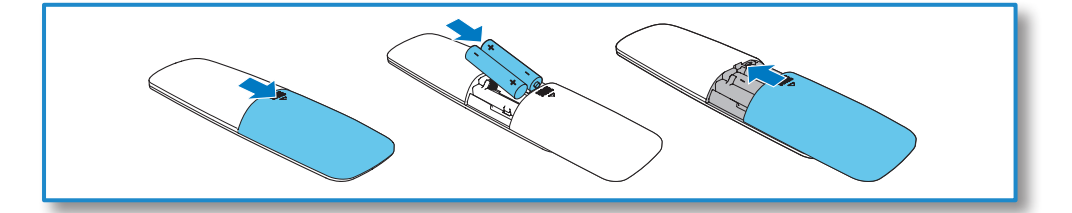

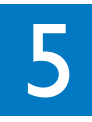

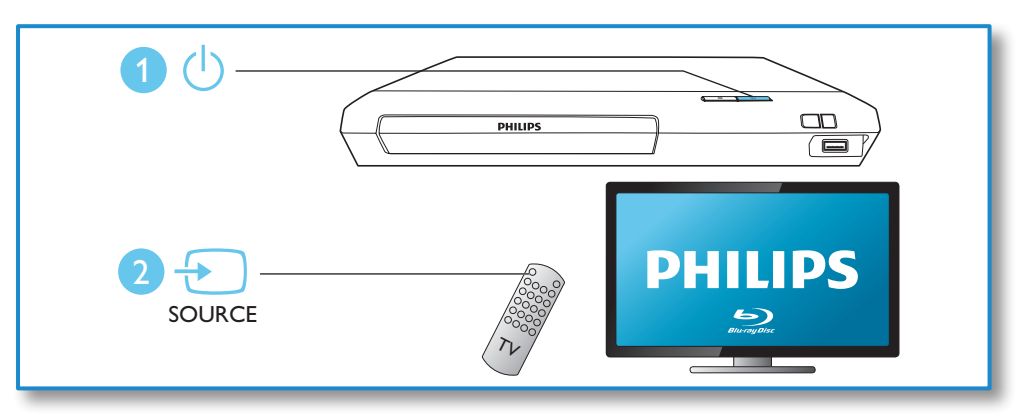

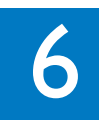

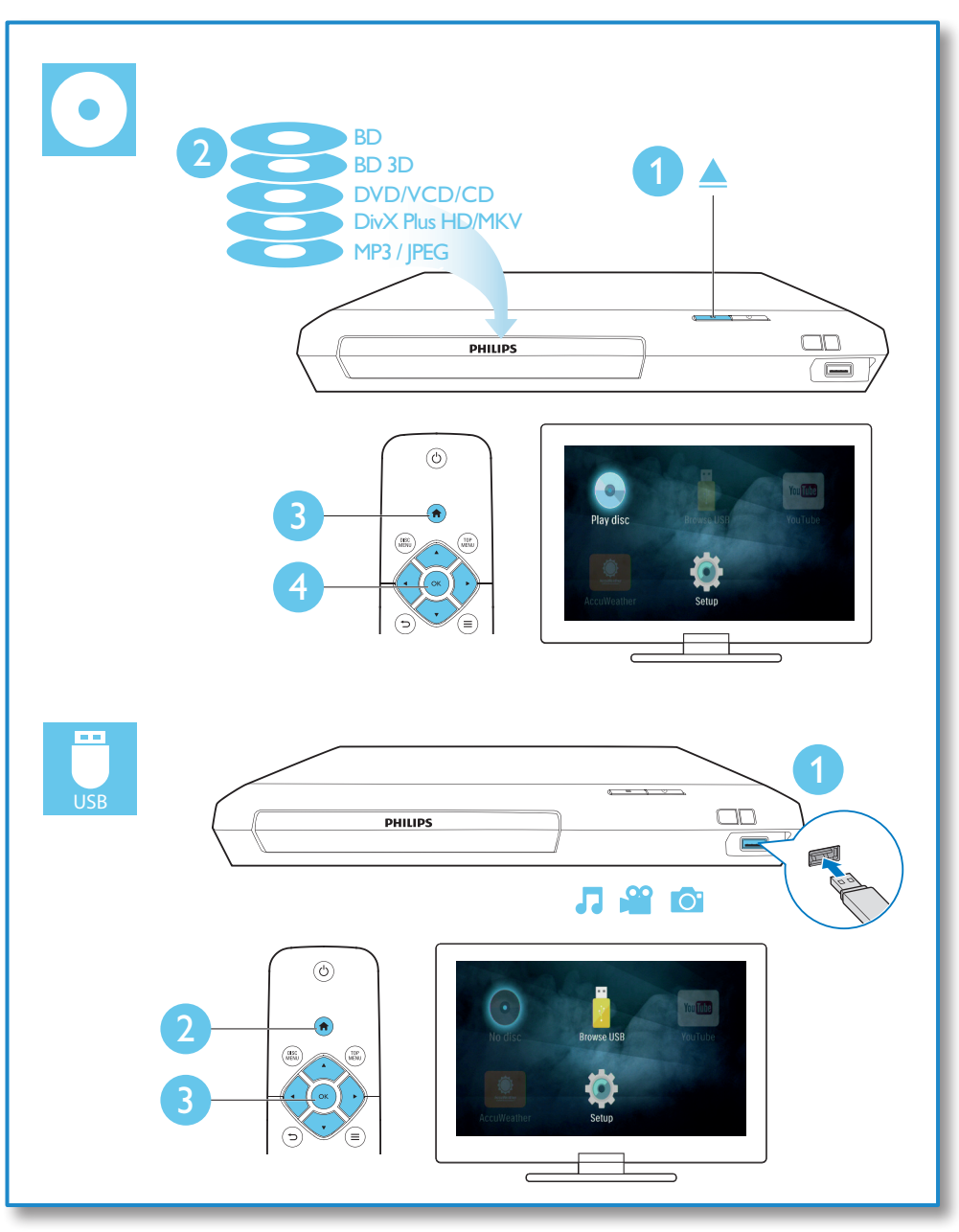

目錄

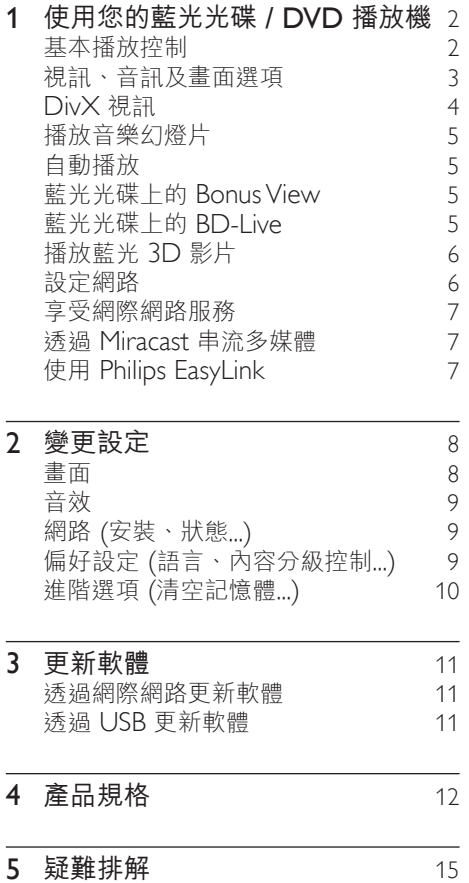

繁體中文

<span id="page-9-0"></span>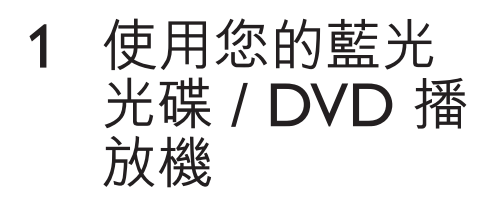

感謝您購買本產品,歡迎使用 Philips 產 品 ! 請至 www.philips.com/welcome 註 冊您的產品,以獲得 Philips 的完整支援 (例如產品軟體升級)。

基本播放控制  $\bigcirc$ DISC<br>MENU TOP<br>MENU **OK**  $\boldsymbol{\Pi}$  $\triangle$  $\blacktriangleright$  $\blacksquare$  $\overline{M}$  $\overline{\blacktriangleleft}$  $\boxed{\blacktriangleright\blacktriangleright}$  $\overline{\mathbf{H}}$  $\sqrt{1.e}$  $\boxed{2 \text{ ABC}}$ DEF $\overline{\mathbf{B}}$  $\sqrt{4}$  GHI  $\sqrt{5 \text{ JKL}}$  $MNO$  $\sqrt{7 \text{ pons}}$  $\sqrt{8}$  TUV ∫wxyz **9** (SUBTITLE)  $\boxed{\circ}$ AUDIO **PHILIPS** 

播放時,按下下列按鈕以進行控制。

| 按鈕               | 動作          |
|------------------|-------------|
| $($ <sup>1</sup> | 開啟播放機,或切換為待 |
|                  | 機模式。        |
| 合                | 淮入首百潠單。     |
| DISC MENU        | 谁入或退出光碟選單或快 |
|                  | 顯撰單。        |

<span id="page-10-0"></span>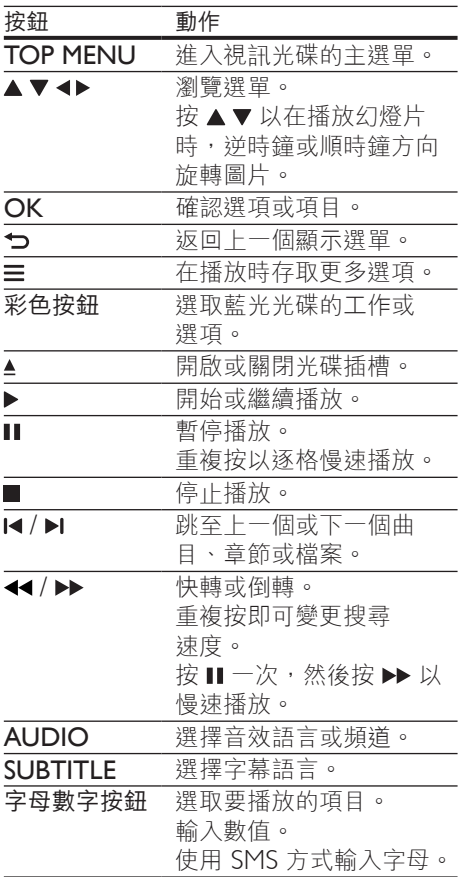

# 視訊、音訊及畫面選項

有更多選項可供您從光碟或 USB 儲存裝置 播放視訊或圖片。

視訊選項

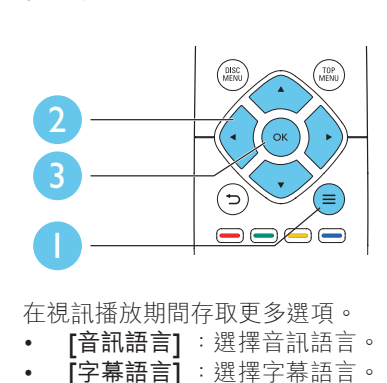

繁體中文

在視訊播放期間存取更多選項。

- [音訊語言] :選擇音訊語言。
- [字幕語言] :選擇字幕語言。
- [字幕位置調整功能] :變更螢幕上的 字幕位置。按 變更字幕位置。
- [資訊] :顯示播放資訊。
- [字元設定] :選取支援 DivX 視訊字 幕的字元集 (僅適用於 DivX 視訊)。
- [時間搜尋]:透過遙控器上的數字按 鈕跳至特定時間。
- [第二音訊語言] :選擇第二音訊語言 (僅適用於支援 BonusView 的藍光光 碟)。
- [第二字幕語言] :選擇第二字幕語言 (僅適用於支援 BonusView 的藍光光 碟)。
- [標題] :選擇標題。
- •<br>「章節】: 選擇章節。
- [角度清單] :選擇攝影機角度。
- [選單] :顯示光碟選單。
- [PIP 選項] :顯示子母畫面視窗 (僅適 用於支援 BonusView 的藍光光碟)。
- [縮放] :縮放視訊圖片。按 ◀▶ 選擇 縮放比例。
- [重複] :重複章節或標題。
- [重複 A-B] :標示章節中的兩點以重複 播放,或關閉重複模式。
- [畫面設定] :選擇預先定義的色彩 設定。

備註

• 可用的視訊選項會因視訊來源而有差異。

## <span id="page-11-0"></span>畫面選項

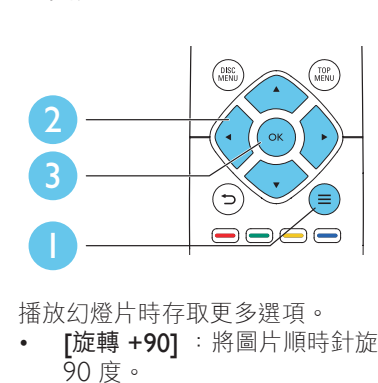

播放幻燈片時存取更多選項。

- [旋轉 +90] : 將圖片順時針旋轉 90 度。
- **「旋轉-901**:將圖片逆時針旋轉 90 度。
- [縮放] :縮放相片。按 <> 選擇縮放 比例。
- [資訊] :顯示圖片資訊。
- [每張投影片延續時間] :設定幻燈片 的顯示間隔。
- [投影片動畫] :選擇幻燈片的轉換 效果。
- [畫面設定] :選擇預先定義的色彩 設定。
- [重複] :重複選擇的資料夾。

## 音訊選項

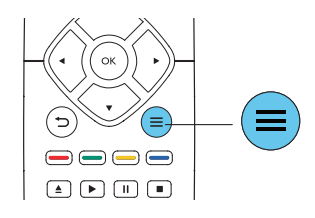

重複按下 〓 以便在下列選項中循環。

- 重複目前的曲目。
- 重複光碟或資料夾中的所有曲目。
- 隨機循環播放音訊曲目。
- 關閉重複模式。

# DivX 視訊

您可以播放光碟或 USB 儲存裝置中的 DivX 視訊。

## DivX 的 VOD 代碼

- 在您購買 DivX 視訊並在此播放機上 播放前,請先至 www.divx.com,使用 DivX VOD 代碼註冊此播放機。
- 顯示  $DivX$  VOD 代碼: 按  $\bigstar$ , 選擇 [設定] > [進階] > [DivX® VOD 編 碼]。

## DivX 字幕

- 按 SUBTITLE 以選擇語言。
- 如果字幕沒有正確顯示,請變更支援 DivX 字幕的字元集。選擇字元集:按 三,然後選取 [字元設定]。

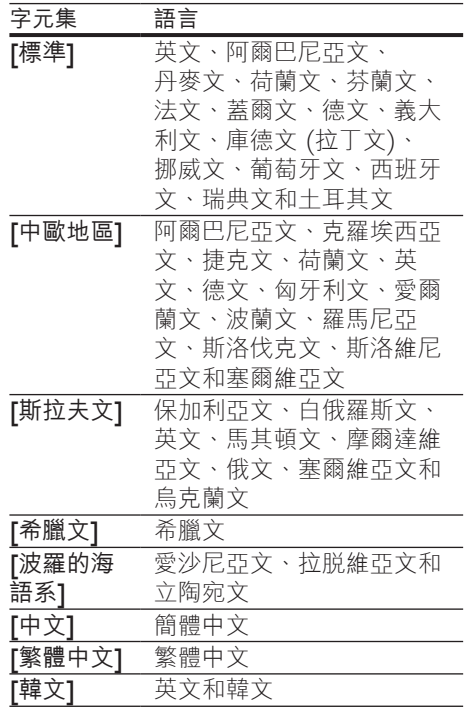

<span id="page-12-0"></span>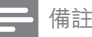

- 若要使用字幕,請確定字幕檔案的名稱和 DivX 視訊檔案名稱相同。例如,如果 DivX 視訊檔案 的名稱是「movie.avi」,請將字幕檔案另存為 「movie.srt」或「movie.sub」。
- 此播放機可播放下列格式的字幕檔案:.srt、  $sub \cdot txt \cdot ssa \not\rightarrow smi$

# 播放音樂幻燈片

同步播放音樂與相片,建立音樂幻燈片 展示。

- 1 從光碟或連接的 USB 儲存裝置播放音 樂檔案。
- 2 <sup>按</sup> ,然後前往相片資料夾。
- 從相同的光碟或 USB 選擇圖片,然後 按 OK 開始播放幻燈片。
- 4 <sup>按</sup> 停止播放幻燈片。
- 5 再按一次 停止播放音樂。

# 自動播放

此播放機可以自動播放光碟或視訊檔案。

## 自動播放光碟

此播放機電源開啟時,會自動播放光碟。

- $1 \quad \text{fs} \land (\text{K} \text{K}) = \text{K} \cdot \text{K}$
- 2 選擇 [設定],然後按 OK。<br>3 選擇 [偏好設定] > [自動播
- 選擇 [偏好設定] > [自動播放光碟] > [開啟]。
	- 此功能開啟。
	- 若要關閉功能,請選擇 [關閉]。光 碟會自動播放。

## 依序自動播放視訊

如果 USB 儲存裝置的同一個資料夾中有兩 個以上的視訊檔案可供播放,一個視訊結 束後會自動播放下一個視訊檔案。

1 按  $\bigstar$  (基本畫面)。

- 2 選擇 [設定],然後按 OK。
	- 選擇 [偏好設定] > [視訊播放完畢後自 動播放]> [開啟]。
		- 此功能開啟。
		- 若要關閉功能,請選擇 [關閉]。同 一個資料夾中的視訊結束後,不會 自動播放下一個視訊檔案。

# 藍光光碟上的 Bonus View

在一個小螢幕視窗檢視特殊內容 (例如評 論)。

此功能僅適用於與 BonusView 相容的藍光 光碟 (也稱為圖片中的圖片)。

- $1$  在播放期間按  $\equiv$ 。 » 畫面會顯示選項選單。
- 2 選擇 [PIP 選項] > [PIP], 然後按 OK。 → PIP 選項 [1]/[2] 依視訊內容而定。
	- » 顯示次要視訊視窗。
- 3 選擇 [第二音訊語言] <sup>或</sup> [第二字幕語言], 然後按 OK。

# 藍光光碟上的 BD-Live

存取專屬線上服務,例如電影預告片、遊 戲、鈴聲和其他額外內容。 此功能僅適用於具備 BD-Live 的藍光 光碟。

- 1 準備網際網路連線並設定網路 (請參閱 「設定網路」)。
- 2 將 USB 儲存裝置連接到此播放機上的 •<del><→</del> (USB) 接頭。
	- USB 儲存裝置用於儲存下載的 BD-Live 內容。
	- 若要刪除 USB 儲存裝置中先前 下載的 BD-Live,以釋放記憶 體,請按 ♠ ,然後選擇 [設定] > [進階] > [清除記憶體]。
- 3 播放具備 BD-Live 的光碟。
- <span id="page-13-0"></span>4 在光碟選單中,選擇 BD-Live 圖示, 然後按 OK。
	- » 系統開始載入 BD-Live。載入所需 時間視光碟與網際網路連線而定。
- $5$   $\pi$  BD-I ive 介面上, 選擇要存取的 項目。

### 備註

- BD-Live 服務依光碟和國家不同。
- 使用 BD-I ive 時, 內容供應者會存取光碟與此播 放機上的資料。
- 使用尚有 1GB 可用空間的 USB 儲存裝置,以儲 存下載。

# 播放藍光 3D 影片

#### 需要配備:

- 符合 3D 標準的電視
- 此播放機透過 HDMI 連接電視
- 與電視相容的 3D 眼鏡
- 3D 藍光光碟
- $1$  確定 3D 輸出開啟: 按下  $\bigstar$ , 選取 [設定] > [視訊] > [觀賞 3D 視訊] > [自動]。
- 2 播放藍光 3D 影片。<br>3 請載 ト 3D 眼鏡享受
- 3 請戴上 3D 眼鏡享受 3D 效果。 • 若要關閉 3D 輸出, 按  $\bigstar$ , 選取
	- [設定] > [視訊] > [觀賞 3D 視訊] > [關閉]。

# 設定網路

連接播放機到網際網路以存取服務:

- 更新軟體: 透過網際網路更新此播放 機的軟體。
- BD-Live: 存取其他線上功能 (適用於 具備 BD-Live 的藍光光碟)
- 線上服務: 存取網際網路服務, 例如 YouTube 與 AccuWeather。
- 1 诱渦有線 (乙太網路) 或無線連線,將 此播放機連線至電腦網路和網際網路。
	- 若使用有線網路,請將網路線 (未隨附) 連接至播放機背面的 LAN 連接埠。

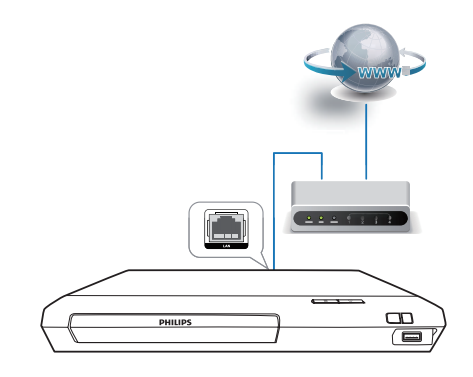

• 此播放機內建 Wi-Fi 供無線連線 之用。

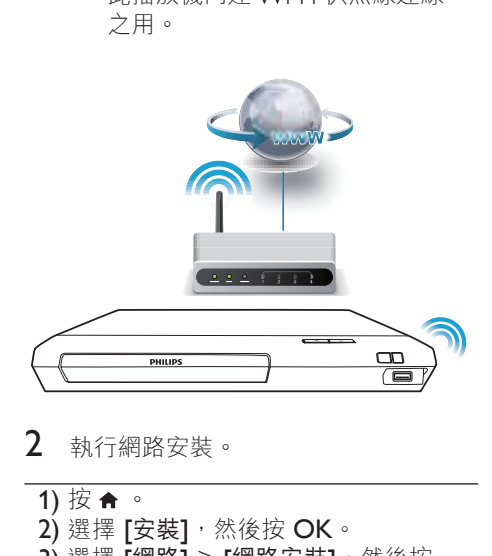

- 2 執行網路安裝。
- 1) 按 。
- 2) 選擇 [安裝],然後按 OK。
- 3) 選擇 [網路] > [網路安裝],然後按 OK。
- 4) 請依照電視畫面上的說明完成安裝 步驟。

## <span id="page-14-0"></span>注意

連線至網路前,請先熟悉網路路由器及網路 原則。如有必要,請閱讀網路元件中隨附的説明 文件。對於資料的遺失、損壞或毀損,Philips 概 不負責。

# 享受網際網路服務

您可以透過此播放機存取線上服務,例如 電影、圖片和音樂。

#### 需要配備:

- 將此播放機連線到網際網路 (請參閱 「設定網路」)。
- 1 請按←。<br>2 <sup>選取—頂</sup>
- 撰取一項服務,然後按 OK。
	- **[YouTube]** : 視訊分享服務
	- [AccuWeather] :全球線上天氣 預測服務
- 3 遵循螢幕上的指示並使用您的遙控器享 受服務。

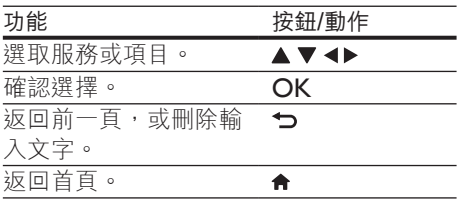

# 透過 Miracast 串流多媒體

透過此播放機,您可從 Miracast 認證裝置 串流音訊與視訊至您的電視,且可在您的 電視上檢視 Miracast 裝置畫面。

#### 需要配備:

• 具備 Android 4.2/Windows 8.1 或更 高版本的智慧型手機或平板電腦,並請 檢查裝置以確認 Miracast 功能是否可 用 (Miracast 功能在不同裝置上的名稱 可能有所不同)。

- 在您的智慧型手機或平板電腦上啟用 Miracast (請參閱相關使用手冊瞭解詳 細資料)。
- 請確認已啟用此播放機上的 Miracast (按 ♠ ,並選擇 [設定] > [網路] >  $[$ Miracast 切入 $]$  >  $[$ 開啟 $]$   $\cdot$
- 1 請按 ★ 以顯示此播放機的首百選單 畫面。
- 2 在 Miracast 來源裝置上,開始搜尋此 播放機並在找到時加以選取 (請參閱來 源裝置的使用手冊瞭解詳細資料)。
	- 如果這是 2 個裝置首次配對, 雷 視上將顯示確認訊息。接受以繼續 配對。
	- 若要取消配對,請按遙控器上的  $\blacksquare$
- 3 等到來源裝置的媒體內容顯示於電視上 後,選擇媒體並開始播放。
	- » 音訊或視訊會透過此播放機串流到 您的電視。

備註

- 此播放機最多可儲存 10 個用以配對的 Miracast 裝置,但一次只能與單一 Miracast 認證裝置 連接。
- 在 Miracast 連線時,此播放機上的 Wi-Fi 連線 會暫停。
- 為了避免藍牙傳輸干擾,請關閉 Miracast 裝置上 的藍牙。
- 以 Miracast 串流時,視您所處環境而定,可能會 發生視訊間斷或音訊音效降低的情況 (視訊串流高 達 720p)。

# 使用 Philips EasyLink

此播放機可支援使用 HDMI CEC (消費性電子產品控制) 通訊協定的 Philips EasyLink。您可以使用單一遙控器控制透過 HDMI 連接的 EasyLink 相容裝置。Philips 不保證能與所有 HDMI CEC 裝置 100% 互通。

- <span id="page-15-0"></span>1 透過 HDMI 連接 HDMI CEC 相容裝 置,然後在電視或其他連接裝置上開啟 HDMI CEC 操作 (詳細資料請參閱電 視或其他裝置的使用手冊)。
- 2 請按 ← 。<br>3 選擇 [設]
- 3 選擇 [設定]> [EasyLink]。<br>*4* 云<sup>瘦</sup>頂下<sup>攪</sup>擇
- 4 在選項下選擇 [開啟]:[EasyLink]、[單鍵播放] 和 [單鍵待機]。
	- » EasyLink 功能開啟。

#### 單鍵播放

當視訊光碟放入光碟插槽後, 按▶將電視 從待機模式中喚醒,然後播放光碟。

### 單鍵待機

當連接的裝置 (例如電視) 以其專屬的遙 控器進入待機時,此播放機會自動進入 待機。

# 2 變更設定

本節可幫助您變更此播放機的設定。

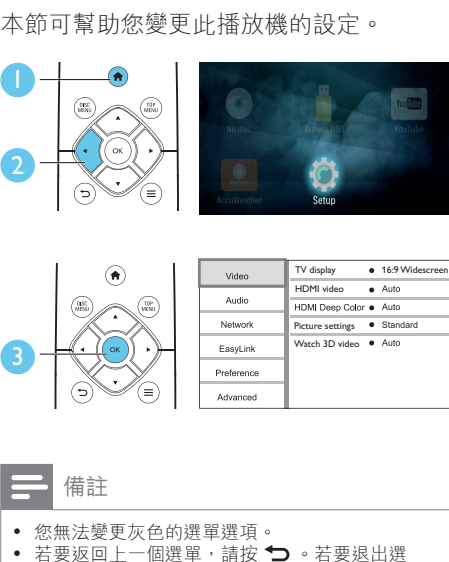

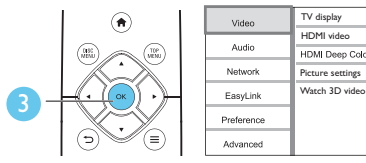

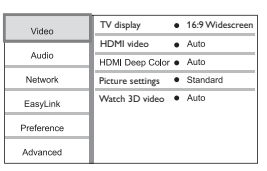

#### 備註

- 您無法變更灰色的選單選項。
- 若要返回上一個選單,請按→ · 若要退出選

單,請按會。

# 畫面

- 1 請按 ▲ 。
- 2 選擇 [設定] > [視訊] 以存取視訊設定 選項。
- [電視機型式] :選擇適合電視螢幕大 小的圖片顯示格式。
- [HDMI 視訊] :選擇 HDMI 視訊解 析度。
- **[HDMI Deep Color]** :當視訊內容 以 Deep Color 模式錄製 (且電視支 援此功能時),可呈現更多陰影與色調 的色彩。
- [畫面設定] :選擇預先定義的色彩 設定。
- [觀賞 3D 視訊] :播放藍光 3D 光碟 時,設定為 3D 或 2D 輸出。播放機 必須透過 HDMI 連接至 3D 電視。

繁體中文

# <span id="page-16-0"></span>備註

• 若要變更設定,請確認電視支援新設定。 • 若要使用 HDMI 的相關設定,必須透過 HDMI 連接電視

# 音效

- 1 請按 ♠ 。<br>2 <br><sup>深摆 [</sup>空
- 選擇 [安裝] > [音訊] 以存取視訊設定 選項。
- [夜間模式] :選擇寧靜或完整動態 音效。夜間模式會降低高聲音量,並調 高柔和音量,例如語音。
- [HDMI 音訊] :設定此播放機透過 HDMI 連接時的 HDMI 音訊格式。
- [數位音訊]:選擇此播放機透過數 位同軸接頭連接時,聲音輸出的音訊 格式。
- [PCM 向下取樣] :設定此播放機透過 數位同軸接頭連接時,PCM 音訊輸出 的取樣率。

#### 備註

- 若要使用 HDMI 的相關設定,必須透過 HDMI 連 接電視 。
- 只有 Dolby® TrueHD / Dolby® Digital Plus 編碼 的 DVD 與藍光光碟可使用夜間模式。

# 網路 (安裝、狀態...)

- 1 請按 ★ 。
- 2 選擇 [設定] > [網路] 以存取網路設定 選項。
- [網路安裝] : 啟動有線或無線安裝, 以使網路正常運作。
- [檢視網路設定] : 顯示目前網路 狀態。
- [檢視無線設定]: 顯示目前的 Wi-Fi 狀態。
- [為您的產品命名:] :重新命名此播 放機,以在家用網路中識別。
- [Miracast 切入] :開啟或關閉 Miracast。
- **[Miracast 瀏覽器]** : 掃描 Miracast 裝置。
- IMiracast 角色1: 強制此播放機成為 群組擁有者,或自動選擇一裝置為群組 擁有者。
	- [自動] : 建立連線後,會自動於來 源裝置與此播放機間決定群組擁有 者的角色。
	- [群組擁有者] : 強制此播放機成 為群組擁有者,並允許其選擇使用 頻道,用以建立與來源裝置間的 連結。

# 偏好設定 (語言、內容分級 控制...)

# 1 請按 ← 。<br>2 選擇 「安

- 選擇 [安裝] > [偏好設定] 以存取偏好 設定的設定選項。
- [選單語言] :選擇在螢幕上的顯示選 單語言。
- [音訊] :選擇視訊的音訊語言。
- [字幕] 選擇視訊的字幕語言。
- [光碟選單]:選擇視訊光碟的選單 語言。
- [父母監控] :限制播放有分級的 光碟。輸入「0000」,以存取限制 選項。若要不考慮分級播放所有光碟, 請選擇等級「8」。
- [螢幕保護程式] : 啟用或停用螢幕保 護程式模式。若啟用,畫面會在沒有動 作 10 分鐘後 (例如在暫停或停止模式 中),進入閒置模式。
- [自動字幕調整] : 啟用或停用字幕 調整。如果啟用,字幕位置會自動變 更,以配合電視螢幕 (此功能僅適用於 部分 Philips 電視)。
- [變更密碼] :設定或變更要播放受限 制光碟時所需的密碼。如果您沒有密碼 或忘記您的密碼,輸入「0000」。
- <span id="page-17-0"></span>[自動待機] :啟用或停用自動待機。 若啟用,播放機會在閒置 18 分鐘後 (例如暫停或停止模式) 切換為待機。
- **[VCD PBC]** : 顯示或跳過 VCD 或 SVCD 光碟上的內容選單。
- [自動播放光碟] : 啟用或停用電源開 啟後的自動光碟播放。
- [視訊播放完畢後自動播放] : 啟用或 停用從光碟 / USB 連續播放視訊。

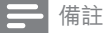

• 如果光碟語言 (音訊或字幕) 中沒有使用您的慣用 語言,您可以選擇選單選項的 [其他],然後輸入 4 位數語言代碼 (這可在此使用手冊背面找到)。

• 如果您選擇光碟中未提供的語言,此播放機會使 用光碟中的預設語言。

# 進階選項 (清空記憶體...)

- 1 請按 ♠ 。<br>2 選擇 [設?
- 選擇 [設定] > [進階] 以存取進階設定 選項。
- [BD-Live 安全性]: 限制或允許存取 BD-Live (僅適用於非商業用途、使用 者建立的 BD-Live 光碟)。
- 【Downmix mode】:控制 2 聲道立體 聲輸出。
- [軟體更新]:選擇從網路或 USB 儲存 裝置更新軟體。
- [清除記憶體] : 刪除 USB 儲存裝置 上先前的 BD-Live 下載。「BUDA」 資料夾會自動建立,以儲存 BD-Live 下載。
- 【DivX® VOD 編碼】: 顯示此播放機的 DivX® 註冊碼或取消註冊碼。
- [版本資訊] :顯示此播放機的軟體 版本。
- [回復預設設定] :將此播放機重新設 定至出廠預設設定,但保留密碼和內容 分級控制層級設定。

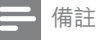

- 您無法限制市售藍光光碟存取網際網路。
- 在您購買 DivX 視訊並在此播放機上播放前,請 先至 www.divx.com,使用 DivX VOD 代碼註冊 此播放機。

# <span id="page-18-0"></span>3 更新軟體

在您更新此播放機的軟體之前,檢查目前 的軟體版本:

按 ♠ 、選擇 [設定] > [進階] > [版本 資訊1,然後按 OK。

# 透過網際網路更新軟體

- 1 播放機連線到網際網路 (請參閱「設定 網路」)。
- 2 按 ♠ ,然後選擇 [設定]。<br>3 潤擇 [進陛] > [献體更新]
- 選擇 [進階] > [軟體更新] > [網路]。 » 若系統偵測到升級媒體,會提示您 開始更新。
- 4 請根據電視螢幕上的指示更新軟體。 » 更新完成時,此播放機會自動關 機,然後再重新開機。

# 透過 USB 更新軟體

- 1 檢查 www.philips.com/support 上的 最新軟體版本。
	- 搜尋您的機型,按一下「Software and drivers」(軟體和驅動程式)。
- $2$  將軟體下載至 USB 儲存裝置。
	- a 解壓縮下載,確定解壓縮後的資料 夾命名為「UPG」。
	- b 將「UPG」資料夾放入根目錄。
- 3 將 USB 儲存裝置連接到此播放機上的 ← (USB) 接頭。
- 4 按 ♠ ,然後選擇 [設定]。<br>5 選擇 [谁階1 > [軟體更新]
- 5 選擇 [進階] > [軟體更新]> [USB]。
	- ➡ 若系統偵測到升級媒體,會提示您 開始更新。

6 請根據電視螢幕上的指示更新軟體。 » 更新完成時,此播放機會自動關 機,然後再重新開機。

## 注意

軟體更新還在進行時,請不要關閉電源或移除 USB 儲存裝置,您可能會因此損壞此播放機。

# <span id="page-19-0"></span>4 產品規格

## 備註

• 規格與設計可能隨時變更,恕不另行通知。

#### 地區碼

此播放機可以播放下列區碼的光碟。

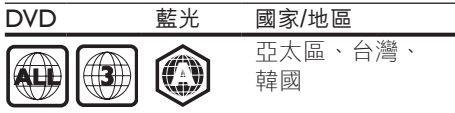

# 媒體格式

- BD 影片、BD 3D
- DVD-Video、DVD+R/+RW、DVD-R/-RW、DVD+R/-R DL (雙層)
- VCD/SVCD
- 音訊 CD · CD-R/CD-RW, MP3 媒 體、WMA 媒體、JPEG 檔案
- DivX (Ultra)/DivX Plus HD 媒 體、MKV 媒體
- USB 儲存裝置

## 檔案格式

- 音訊:
	- .aac、.mka、.mp3、.wma、 .wav、.m4a、.flac、.ogg
- Video (視訊):
	- .avi、.divx、.mp4、.m4V、.ts、 .mov、.mkv、.m2ts、.mpg、 .mpeg、.3gp
- 相片:.jpg、.jpeg、.gif、.png

# 音訊格式

本產品支援下列音訊檔案。

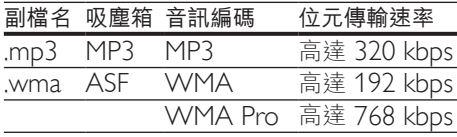

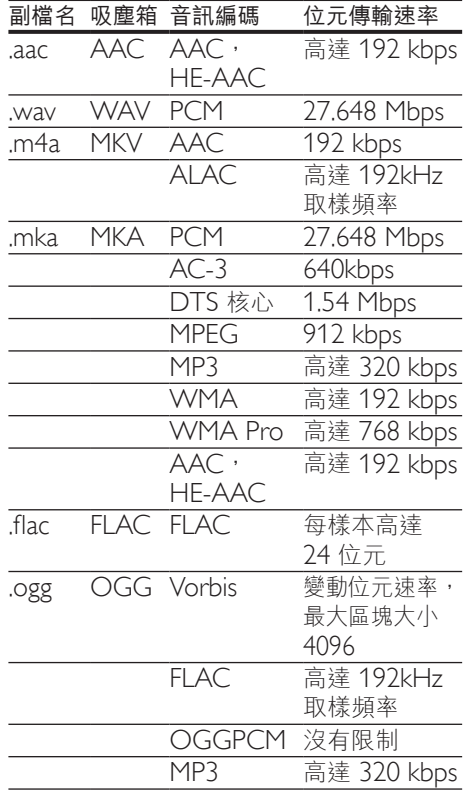

# 視訊格式

如果您有高畫質電視,本產品可讓您以下 列規格播放視訊檔案:

- 解析度: 1920 × 1080 像素;
- 畫面速率:每秒 6 ~ 30 個畫面。

## AVI 容器內的 .avi 檔案 (或 TS 容器內的 .ts 檔案)

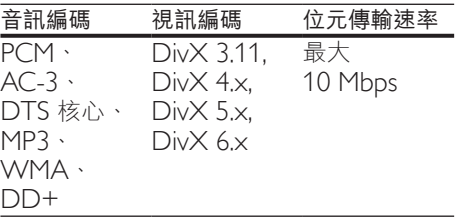

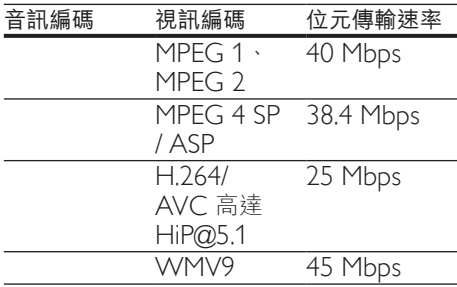

## AVI 容器內的 .divx 檔案

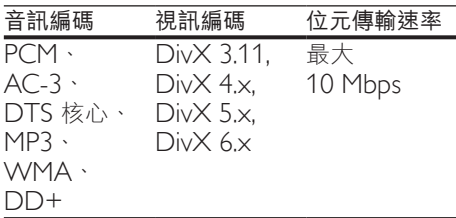

## MP4 容器內的 .mp4 或 .m4v 檔案

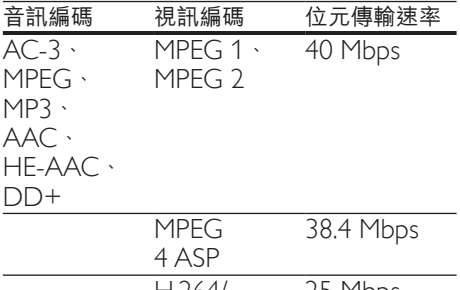

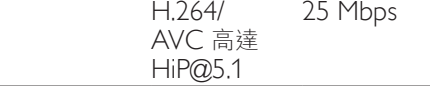

# 在 MOV 容器中的 .mov 檔案

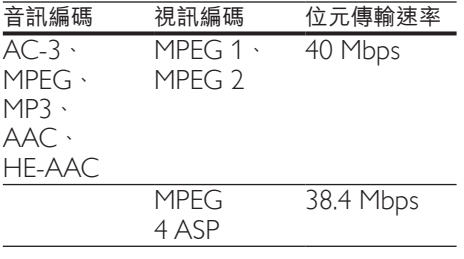

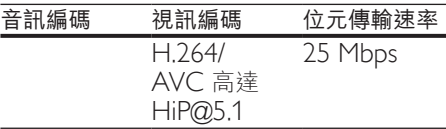

## MKV 容器內的 .mkv 檔案

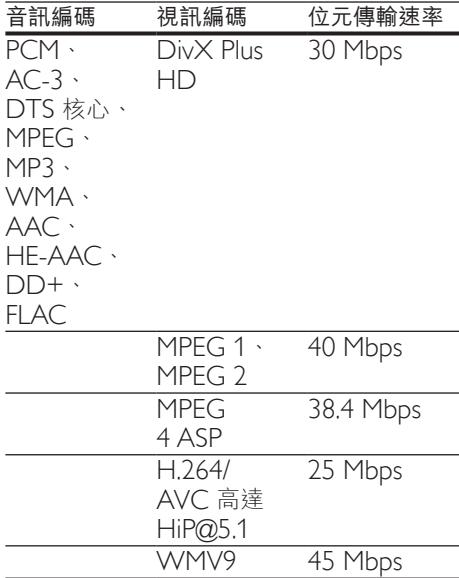

## 在 MKV 容器中的 .m2ts 檔案

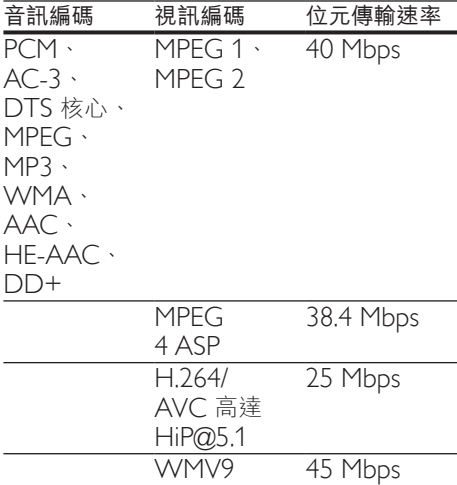

## PS 容器內的 .mpg 和 .mpeg 檔案

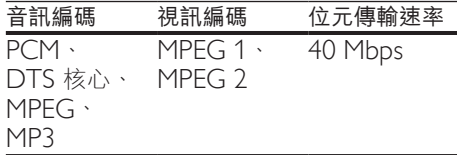

### 在 3GP 容器中的 .3gp 檔案

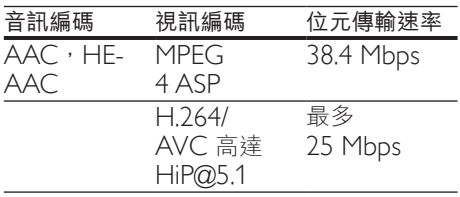

## 視訊

- 訊號系統:PAL / NTSC
- HDMI 輸出:480i/576i、 480p/576p、720p、1080i、1080p、 1080p/24Hz

## 音訊

- 數位輸出:0.5 Vp-p (75 ohm) • 同軸纜線
- HDMI 輸出
- 取樣頻率:
	- MP3:32 kHz · 44.1 kHz · 48 kHz
	- WMA:  $44.1$  kHz  $\cdot$  48 kHz
- 固定位元速率:
	- MP3: 112 kbps 320 kpbs
	- $\cdot$  WMA : 48 kpbs 192 kpbs

## Wi-Fi

• 支援無線標準:IEEE802.11 b/g/n (2.4 GHz)

## USB

- 相容性: 高速 USB (2.0)
- 類型支援:USB 大量儲存級
- 檔案系統:FAT16、FAT32
- USB 連接埠: 5V = · 500mA

• 支援 HDD (外接硬碟):可能需要外 部電源。

## 主裝置

- 電源供應器功率:  $110-240$  V  $\sim$   $\cdot$  50-60 Hz
- 耗電量:11 W
- 待機模式耗電量:< 0.5 W
- 尺寸 (寬x 高 x 深): 270 x 41 x 199.3 (公釐)
- 淨重:0.92 公斤

#### 操作溫度與溼度

• 0°C 至 45°C,5% 至 90% 濕度適 用所有氣候。

#### 儲存溫度與濕度

-40°C 至 70°C, 5% 至 95%

## 配件

- 遙控器及電池
- 使用手冊
- HDMI 纜線

## 雷射

- 雷射類型 (二極體):AlGaInN (BD)、 AlGaInP (DVD/CD)
- 波長:398nm 至 413nm (BD)、 645nm 至 664nm (DVD)、770nm 至 800nm (CD)
- 輸出功率:1.7mW (BD)、 0.19mW (DVD)、0.25mW (CD)

14 ZH-TW

# <span id="page-22-0"></span>5 疑難排解

### 注意

• 有觸電危險。請勿拆下播放機外殼。

為維持有效的保固,請勿嘗試自行修理播 放機。

若使用播放機時發生任何問題,請在送修 前先行檢查下列項目。如果問題仍未解 決,請至 www.philips.com/support 註冊 您的播放機並取得支援。

若您與 Philips 聯絡,則將需要提供播放 機的機型與序號。機型與序號位於播放機 背面。將號碼填寫與此:

型號 \_\_\_\_\_\_\_\_\_\_\_\_\_\_\_\_\_\_\_\_\_\_\_\_\_\_

序號

## 主裝置

#### 此播放機上的按鈕無法使用。

• 從電源拔除此播放機的電源線並等待從 數分鐘,然後重新連接。

## 畫面

#### 沒有畫面。

確認電視已切換至播放機的正確來源 輸入。

#### HDMI 連線上沒有畫面。

- 確定 HDMI 纜線沒有問題。如果有問 題,請更換為新的 HDMI 纜線。
- 在遙控上按 ←, 然後按「731」(數字 按鈕) 恢復相片顯示。或者,請稍待 10秒,以自動復原。
- 若使用 HDMI 纜線將本播放機連接到 未經授權的顯示裝置,可能無法輸出音 訊/視訊訊號。

### 光碟無法播放高畫質視訊。

- 確認光碟內有高畫質視訊內容。
- 確認電視支援高畫質視訊播放功能。

# 音效

#### 電視沒有音訊輸出。

- 確認已將音訊纜線連接電視的音訊輸入。
- 確認電視已切換至播放機的正確來源 輸入。

### 音訊裝置 (家庭劇院或擴大機) 的揚聲器沒 有音訊輸出。

- 確認已將音訊纜線連接至音訊裝置的音 訊輸入。
- 切換外接音訊裝置到正確的音訊來源 輸入。

#### HDMI 連線上沒有聲音。

• 如果連接的裝置與 HDCP 不相容或僅 與 DVI 相容,則 HDMI 輸出可能會沒 有任何聲音。

#### 子母畫面功能沒有次要音訊輸出。

• 若選取 [HDMI 音訊] 或 [數位音訊] 選 單下的 【位元串流】,則子母書面功能 的互動式音效次要音效會轉為靜音。取 消選擇 [位元串流]。

## 播放

#### 無法播放光碟。

- 清潔光碟。
- 確定光碟正確地裝載。
- 確定此播放機支援光碟。請參閱 「規格」。
- 確認此播放機支援 DVD 或 BD 的地 區碼。
- 如果是 DVD±RW 或 DVD±R, 確 認光碟已封軌。

#### 不能播放 DivX 視訊檔案。

- 確認 DivX 視訊檔案是否完整。
- 確認音訊檔案的副檔名正確無誤。

#### DivX 字幕顯示不正確。

- 請確認字幕檔案名稱和 DivX 視訊檔案 名稱相同。
- 確定字幕檔案有此播放機支援的副檔名 (.srt、.sub、.txt、.ssa 或 .smi)。

#### 無法讀取所連接 USB 儲存裝置的內容。

• 請確認 USB 儲存裝置的格式與此播放 機相容。

- 請確認此播放機支援 USB 儲存裝置的 檔案系統。
- 若為 USB HDD (外接硬碟),可能需 要外部電源。
- 電視上顯示「沒有輸入」或「x」符號。
- 無法操作。

#### EasyLink 功能無法運作。

• 確定此播放機連接至 Philips 品牌的 EasyLink 電視, 且 EasyLink 選項開啟 (請參閱「使用您的藍光光碟 / DVD 播 放機」>「使用 Philips EasyLink」)。

#### 無法存取 BD-Live 功能。

- 確定此播放機連線至網路 (請參閱 「使用您的藍光光碟 / DVD 播放 機」>「設定網路」)。
- 確定已執行網路安裝 (請參閱「使用您 的藍光光碟 / DVD 播放機」>「設定 網路」)。
- 確認藍光光碟支援 BD-Live 功能。
- 清除記憶體儲存 (請參閱「變化設 定」>「進階選項 (BD-Live 安全性、 清除記憶體」)。

## 網路

### 找不到無線網路或訊號不佳。

- 確定網路已正確連線 (請參閱「使用您 的藍光光碟 / DVD 播放機」>「設定 網路」)。
- 確定已執行網路安裝 (請參閱「使用您 的藍光光碟 / DVD 播放機」>「設定 網路」)。
- 確認無線網路沒有受到微波爐、DECT 電話或其他附近的 Wi-Fi 裝置干擾。
- 如果無線網路無法正常運作,請嘗試有 線網路安裝 (請參閱「使用您的藍光光 碟 / DVD 播放機」>「設定網路」)。

#### 網際網路服務無法使用。

- 確定網路已正確連線 (請參閱「使用您 的藍光光碟 / DVD 播放機」>「設定 網路」)。
- 確定已執行網路安裝 (請參閱「使用您 的藍光光碟 / DVD 播放機」>「設定 網路」)。

• 檢查路由器連線 (請參閱路由器的使用 手冊)。

### 網際網路服務速度緩慢。

- 請參閱無線路由器的使用手冊,取得室 內範圍、傳輸速度和其他會影響收訊品 質因素的相關資訊。
- 您的路由器需要高速網際網路連線。

# 3D 影片

### 無法看見 3D 效果

- 確定開啟 3D 輸出 (請依序參閱「使用 您的藍光光碟 / DVD 播放機」> 「播放藍光 3D 影片」)。
- 確定播放的光碟支援藍光 3D 功能。
- 確定電視支援 3D 和 HDMI, 而且設定 進入 3D 模式 (請參閱電視使用手冊)。
- 確定 3D 眼鏡已啟動 (請參閱電視使用 手冊)。

## Miracast

#### 無法透過 Miracast 播放及串流線上視訊。

- 請確認已啟用 Miracast 來源裝置上 的 Miracast (請參閱來源裝置的使用 手冊)。
- 請確認已啟用此播放機上的 Miracast (請參閱「使用您的藍光光碟 / DVD 播放機」>「透過 Miracast 串流多媒 體」)。
- 若 Miracast 連線失敗或媒體內容無法 自動顯示於您的電視上,請按 俞,並 選擇 [設定] > [網路] > [Miracast 角 色] > [群組擁有者] > [自動], 然後 重複 Miracast 連線 (請參閱「使用您 的藍光光碟 / DVD 播放機」>「透過 Miracast 串流多媒體」)。
- 請確定 Miracast 來源裝置能在執行 Miracast 串流到外接播放機的同時, 支援從網際網路播放視訊 (請參閱來源 裝置的使用手冊)。

## Miracast 連線失敗或串流受到干擾。

• 請確定您的智慧型手機或平板電腦為 Miracast 官方認證裝置。

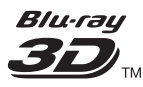

"Blu-ray 3D ™ " and "Blu-ray 3D ™ " logo are trademarks of Blu-ray Disc Association.

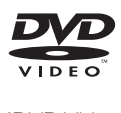

'DVD Video' is a trademark of DVD Format/ Logo Licensing Corporation.

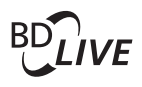

**BONI ISVIEW™** 'BD LIVE ™ ' and 'BONUSVIEW ™ ' are trademarks of Blu-ray Disc Association.

# HDMI

HDMI, and HDMI logo and High-Definition Multimedia Interface are trademarks or registered trademarks of HDMI licensing LLC in the United States and other countries.

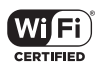

The Wi-Fi CERTIFIED Logo is a certification mark of the Wi-Fi Alliance.

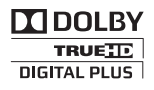

Manufactured under license from Dolby Laboratories. Dolby and the double-D symbol are trademarks of Dolby Laboratories.

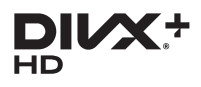

This DivX Certified® device has passed rigorous testing to ensure it plays DivX® video. To play purchased DivX movies, first register your device at vod.divx.com. Find your

registration code in the DivX VOD section of your device setup menu.

DivX Certified® to play DivX® and DivX Plus® HD (H.264/MKV) video up to 1080p HD, including premium content.

DivX®, DivX Certified®, DivX Plus® HD and associated logos are trademarks of DivX, LLC and are used under license.

Covered by one or more of the following U.S. patents: 7,295,673; 7,460,668; 7,515,710; 7,519,274; 8,301,793; 8,649,669; 8,656,183.

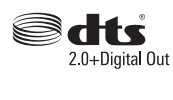

For DTS patents, see http://patents.dts.com. Manufactured under license from DTS Licensing Limited. DTS, the Symbol, & DTS and the Symbol together are registered trademarks, and DTS 2.0+Digital Out is a trademark of DTS, Inc. © DTS, Inc. All Rights Reserved.

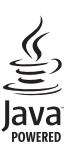

Solven and Java are registered trademarks of Oracle and/or its affiliates. Other names may be trademarks of their respective owners.

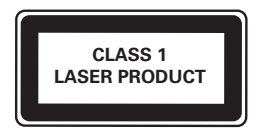

# Language Code

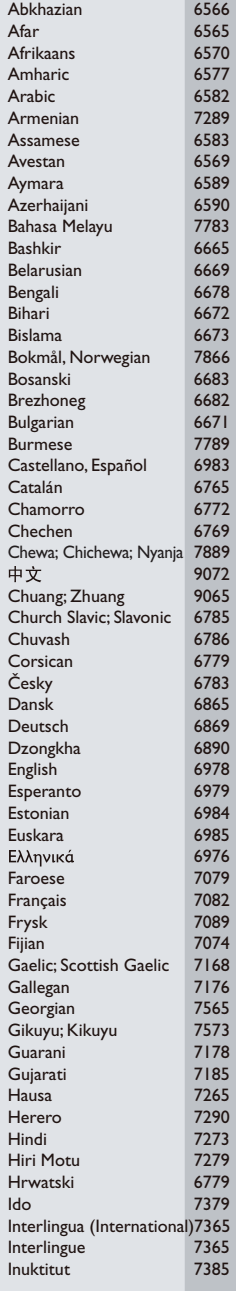

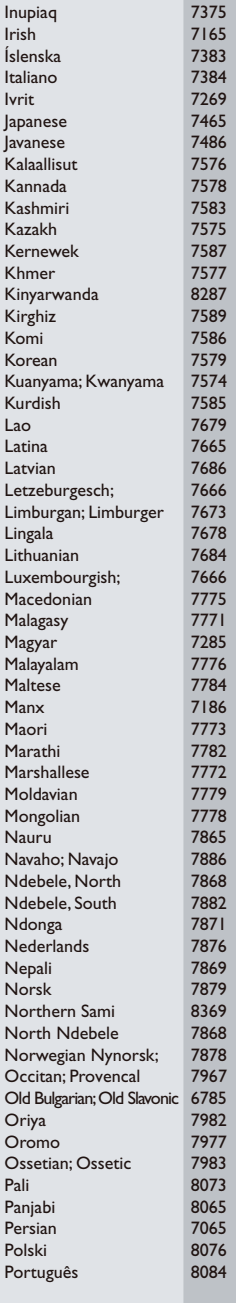

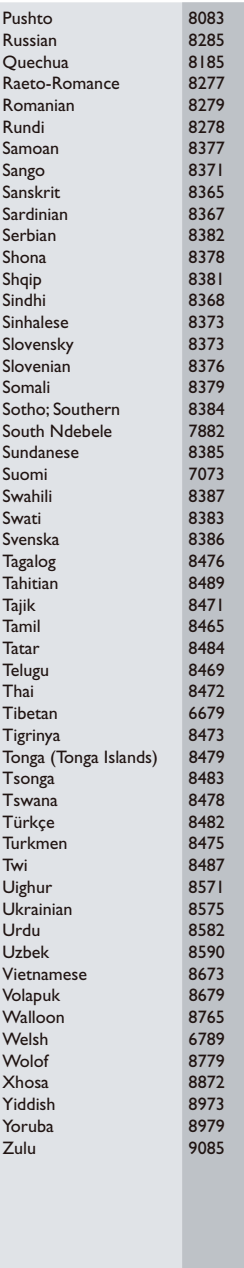

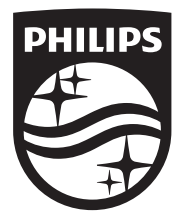

Specifications are subject to change without notice

© 2015 Koninklijke Philips N.V. All rights reserved.

Trademarks are the property of Koninklijke Philips N.V. or their respective owners.

BDP2385\_98\_UM\_V2.0

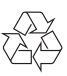